## **TEROCK** Technical Reference - Q&A

1. Q: Après la mise à jour du BIOS pour assurer la compatibilité Ivy Bridge, un périphérique inconnu "INT33A0" apparaît dans le gestionnaire de périphériques. Que puis-je faire ?

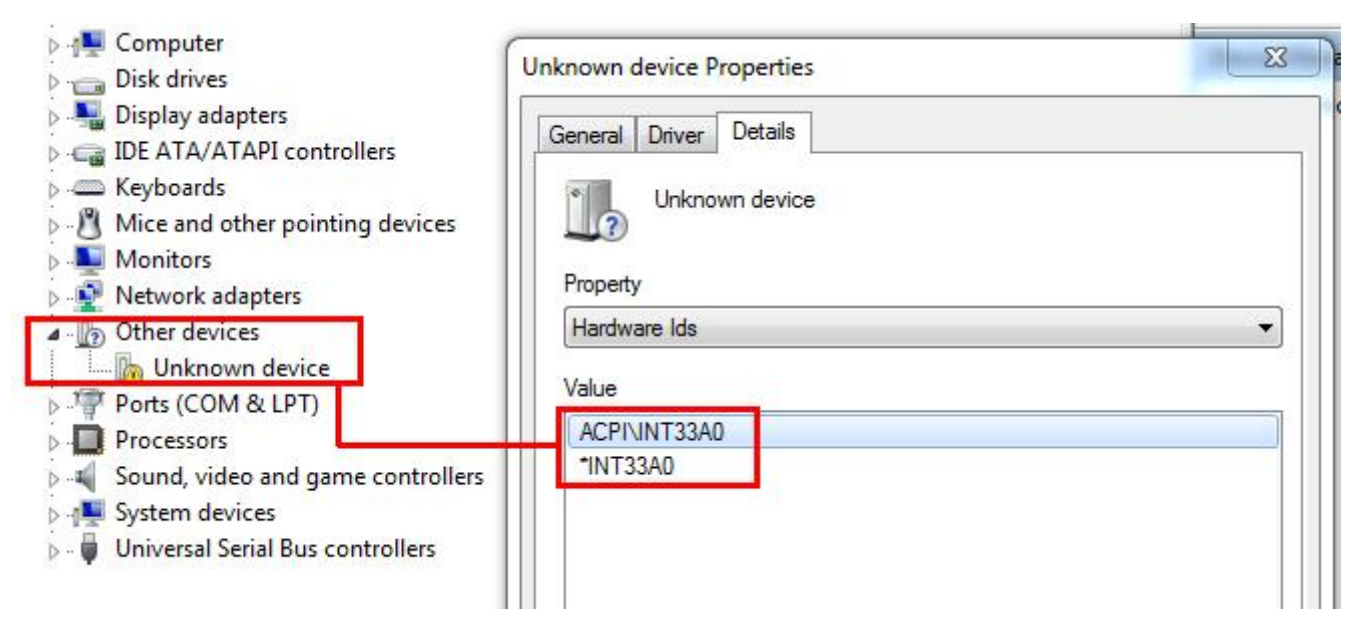

R: Il s'agit du périphérique Intel Smart Connect. Vous pouvez désactiver l'option Intel Smart Connect dans le BIOS ou suivre la procédure ci-dessous pour installer le pilote nécessaire.

Etape 1 : Veuillez télécharger le pilote Intel Smart Connect depuis notre site internet :

http://www.asrock.com/support/download.asp

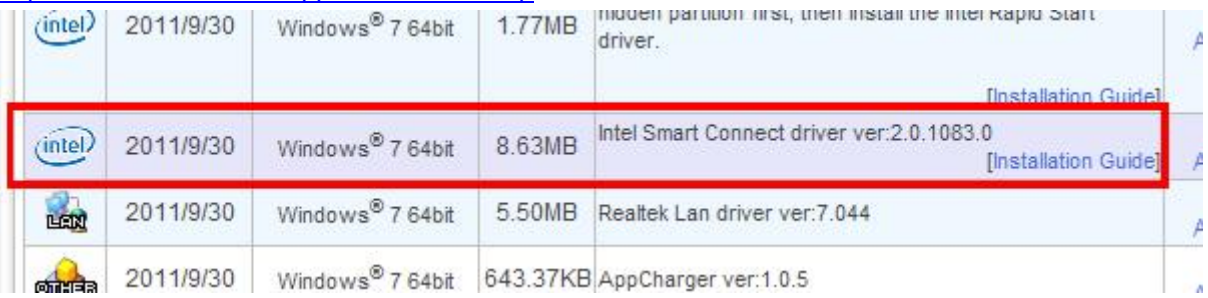

Etape 2 : Installez le pilote et redémarrez le système.

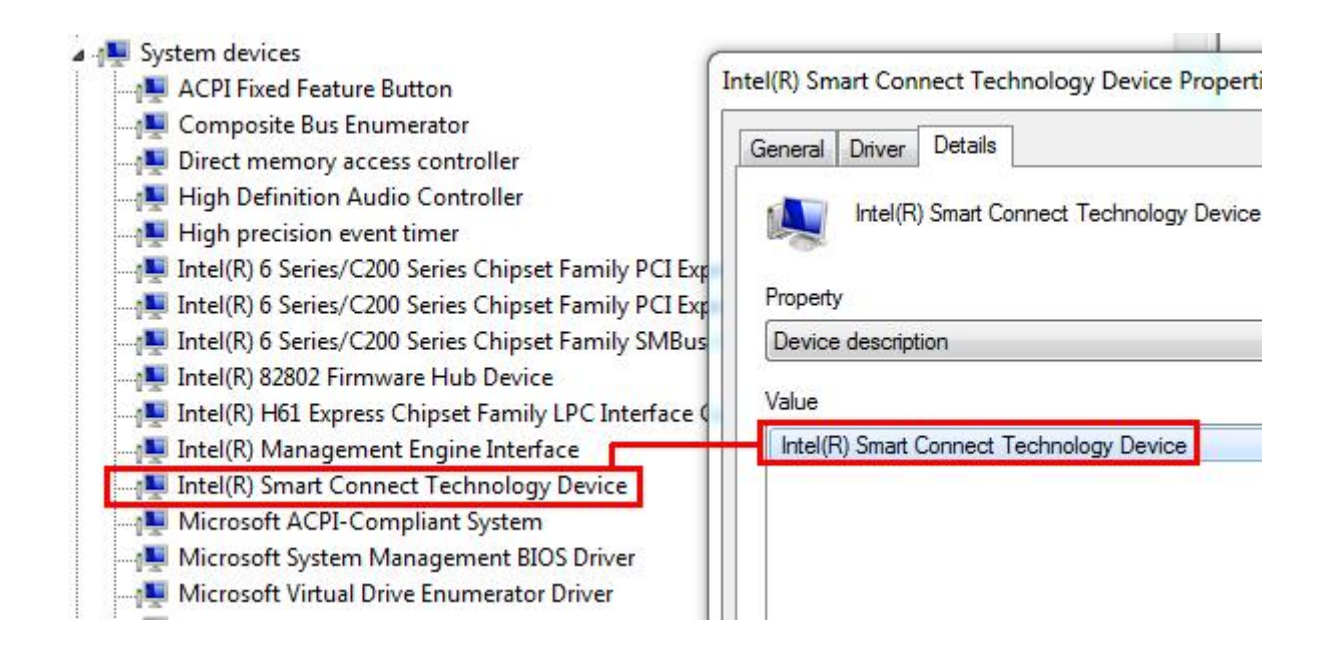

## 2. Q: Je n'arrive pas à accéder à la ROM de la carte LSI MegaRaid 9240-8i sur une plateforme ASRock X79, comment résoudre ce problème ?

- P **ASROCK UEFI SET** П **UTILITY** Main OC Tweaker Advanced H/W Monitor Boot Security Exit Boot Option Priorities Description Boot Option #1 Disabled Boot Option #2 Disabled Sets the system boot order Disabled Boot Option #3 Hard Drive BBS Priorities USB Device BBS Priorities
- R: Veuillez désactiver tous les périphériques bootables dans le BIOS, sauvegarder et quitter.

Lors du démarrage du système, utilisez <CTRL+H> pour accéder à la ROM LSI RAID.

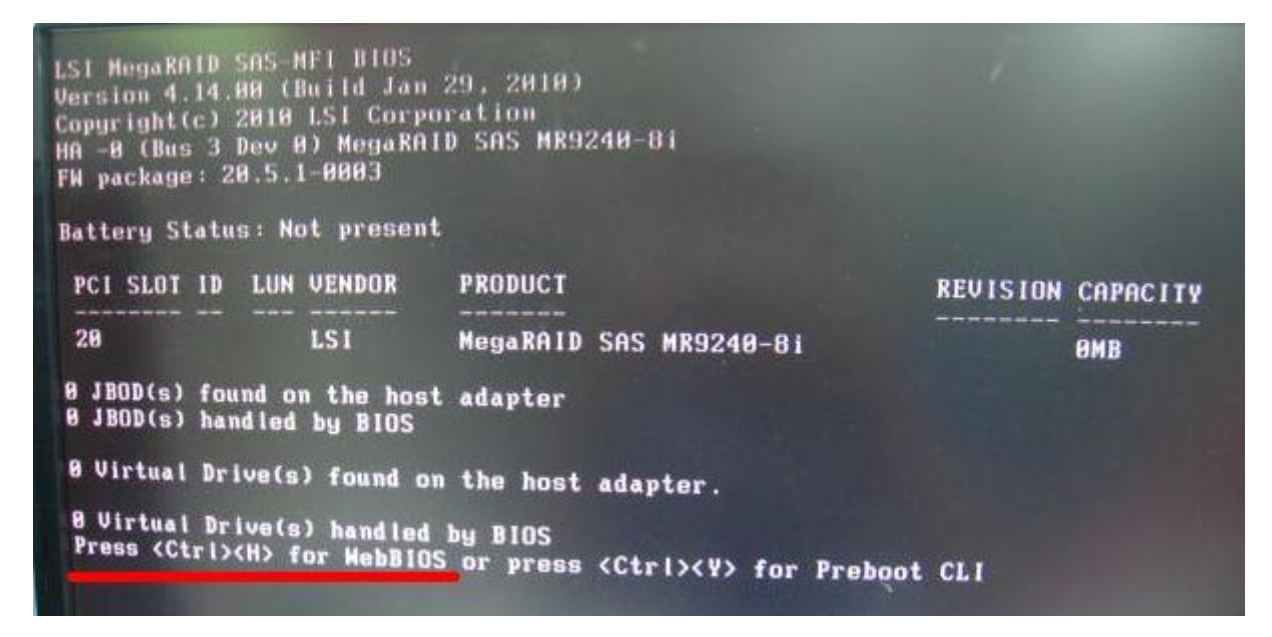

A la fin de l'installation et afin de rétablir les périphériques bootables, veuillez accéder au BIOS et charger les paramètres par défaut.

3. Q: J'ai branché un disque dur d'une capacité de 3.0 TB sur une carte mère N68, mais il n'est détecté qu'avec une capacité de 768 GB sosu Windows 7.

R: Veuillez utiliser un disque d'installation Windows 7 avec le Service Pack 1 (SP1) intégré.